## **Accessing the Alaska Referee Course in the US Soccer Learning Center**

**1.** First, head to [https://learning.ussoccer.com](https://learning.ussoccer.com/) where you should see this page:

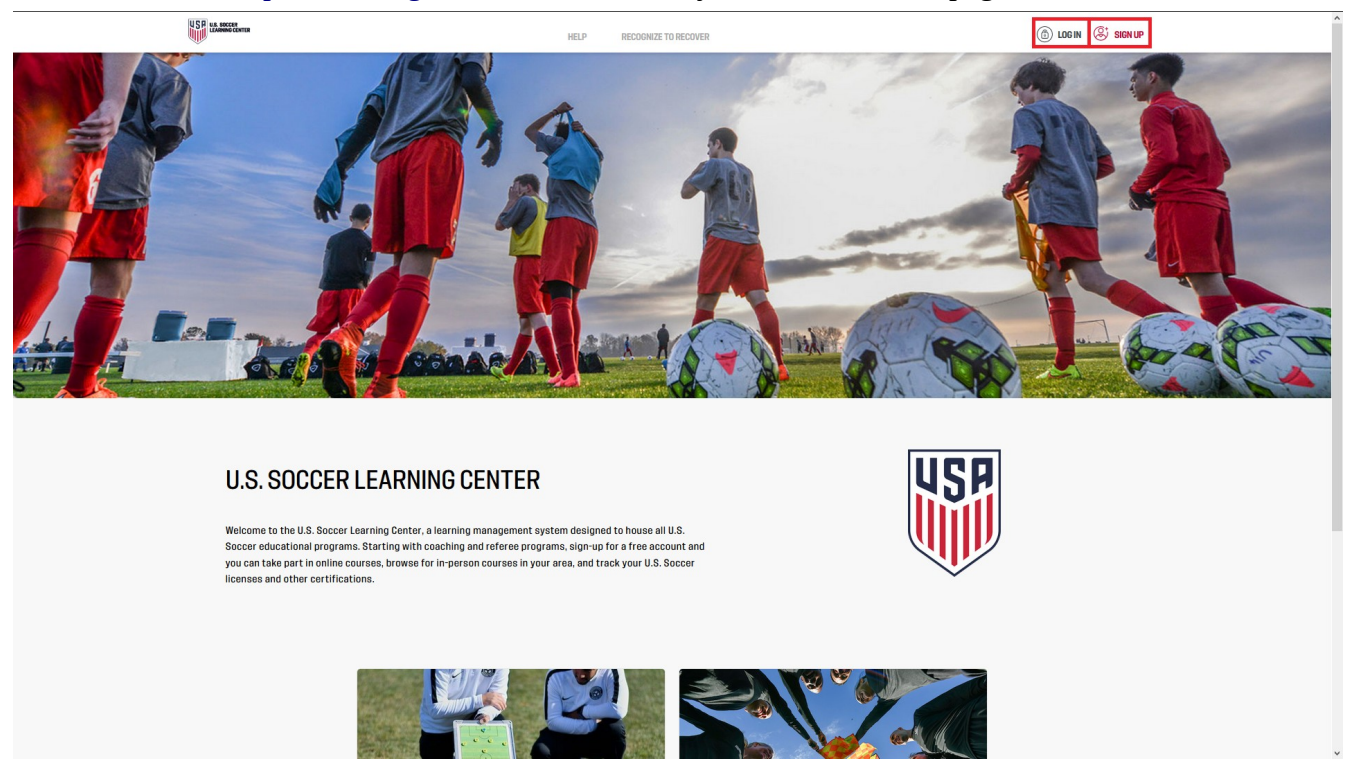

From here, if you have used the Learning Center before for coaching courses or materials, you should click Log In to log in with your existing Learning Center credentials and skip to step 3. If you have not used the Learning Center before, even if you have previously been a certified referee prior to 2020 when the switch to the Learning Center occurred, you will need to click Sign Up.

**2.** The Sign Up page will look like this:

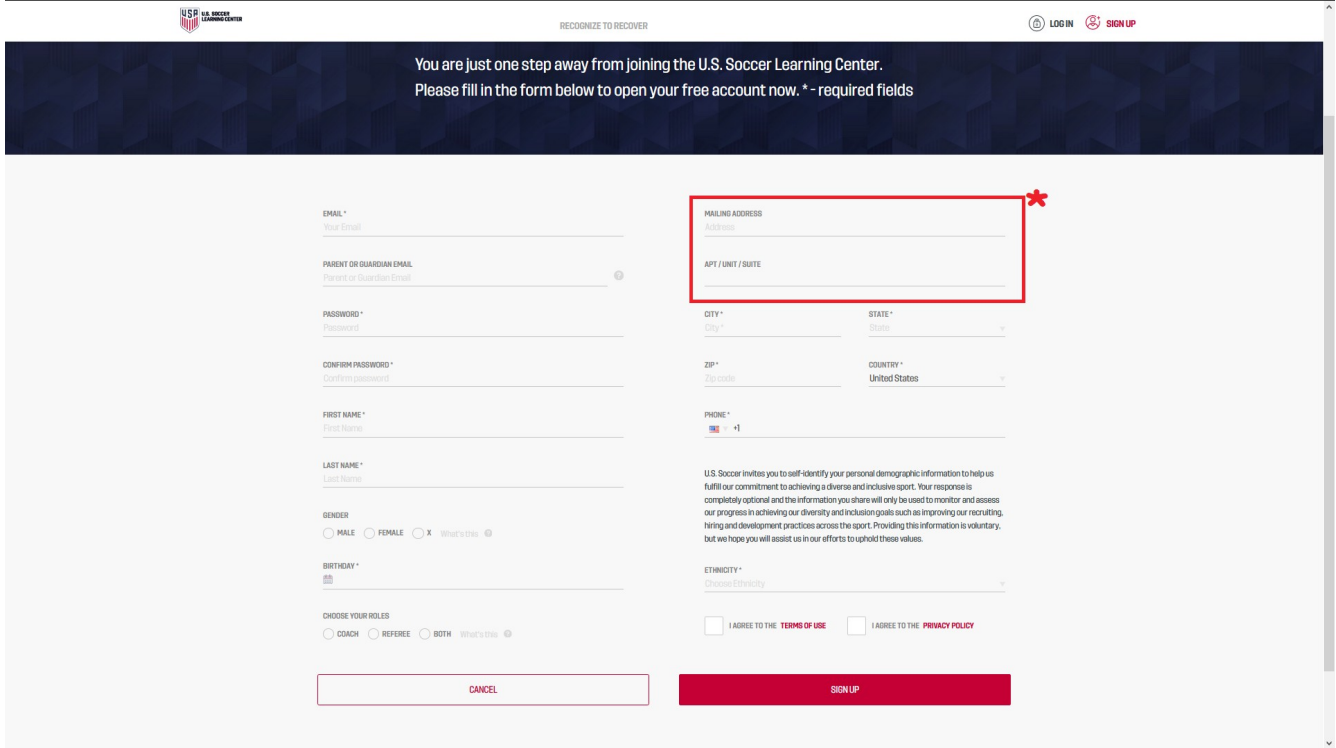

Form fields marked with asterisks (\*) are required.

## **IMPORTANT:**

- While the site will let you complete the form without entering an address, the moment you try to register for the necessary course, you will receive an error, so make sure you enter a mailing address here.
- The name and age entered in this form **must** be the name and age of the referee, **NOT a parent or guardian. If the course is taken under a name other than the referee's, the referee will**  likely be required to take it again. It is also highly recommended that the email address entered also belong to the referee. If, as a parent or guardian, you would like to receive a copy of all communications sent to your child, you can enter your email in the "parent or guardian email" field below the "email" field.

For brand new referees, a window will appear after you complete the form stating something along the lines of "We were unable to match your information…". This is expected, since you have never existed in the system before. You can simply click continue.

If you have previously been certified some time before 2020 and are returning, hopefully this window will instead mention finding your information. If you have previously been certified and you receive the "we were unable to match your information" window, go ahead and continue anyway but please let your district administrator or instructor know so we can look into the issue with our state registrar and US Soccer.

**3.** After you complete the sign up form or log in, you will be deposited at a landing page with two buttons, "Coaching Education" and "Referee Program". Click "Referee Program".

**4.** Once you've done that click "Courses" in the top menu bar (boxed in red in the picture)

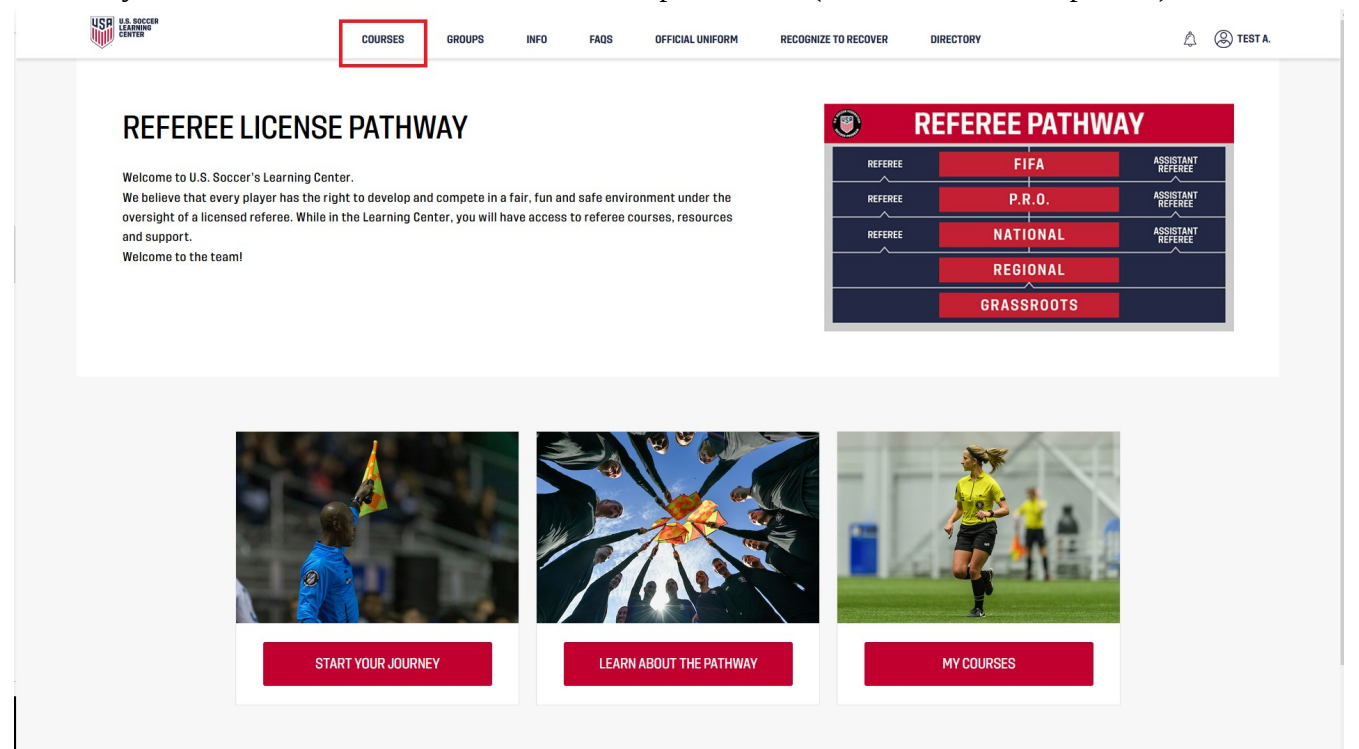

**5.** You will then land on a page for grassroots first-time referees, which gives a brief description of the grassroots course. Click the button that says "Go to Course List".

**6.** You'll then be sent to the Available Courses page. Usually, the "Host" field auto-fill with "Alaska State Referee Committee". If it hasn't, select it in the drop down menu (1). Once that's selected, you should see a "Grassroot Referee Entry Level" course for the current year. Click the "Course Details" link (2) for that course.

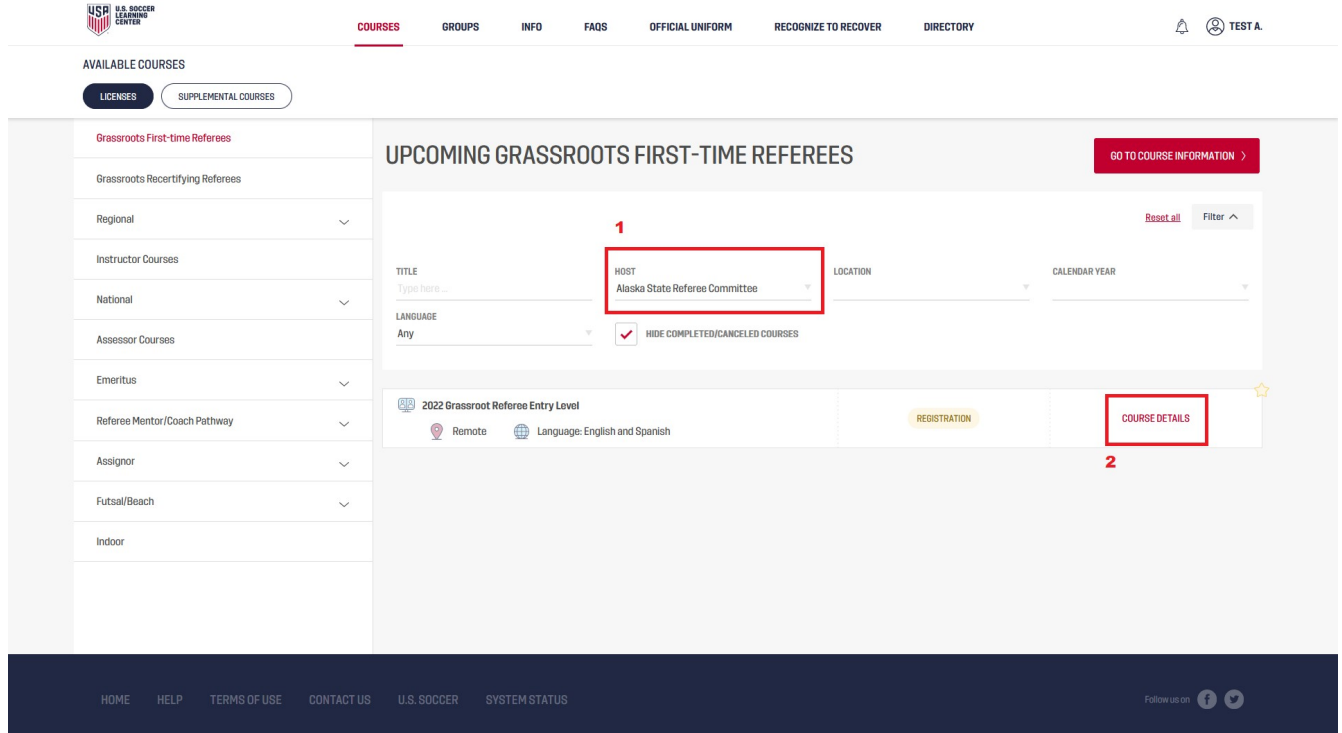

**7.** Once you're in the entry level course, there should be a red button that says "Proceed to Registration". Once you click it, fill out the form and submit your payment, and you'll be able to start the course. When in the course, the way you get to the actual material is by clicking the "assignments" button at the top of the page.

The course can be stopped at any point and returned to later. To do this, once you've logged in to the site, you can press the "My Courses" button (visible in step 4) to see all of your in-progress courses and continue them.

As you will see, they estimate that the course will take around 3.5 hours to complete. In the past, people have finished the course significantly faster, but you should leave yourself plenty of time before any in person clinics or field trainings you plan on attending to ensure you have finished this course beforehand.

Once you have completed your part of the course, as long as you have also completed the other requirements of your course that are visible in it (any concussion or other briefings, SafeSport training if you are over 18, etc.), the only thing left uncompleted in your course should be a "field", "classroom", or "in-person" session. Your district administrator, State Director of Instruction, or Instructor will have that portion handled and should be in contact with you regarding your in-person instruction.

If you have any questions, contact information for all District Administrators and State Referee Committee members can be found here:<https://www.aksra.org/contact-us>